# CUAC Advancedでの使用不可フェールオーバー ステータスエラーのトラブルシューティング

### 内容

概要 前提条件 要件 使用するコンポーネント 背景説明 問題 解決方法

### 概要

このドキュメントでは、Cisco Unified Attendant Console Advanced(CUAC-A) Advancedの「Not Available」フェールオーバーステータスエラーのトラブルシューティング方法について説明しま す。

## 前提条件

#### 要件

CUAC-Aに関する知識があることが推奨されます。

#### 使用するコンポーネント

このドキュメントの内容は、特定のソフトウェアやハードウェアのバージョンに限定されるもの ではありません。

このドキュメントの情報は、特定のラボ環境にあるデバイスに基づいて作成されました。このド キュメントで使用するすべてのデバイスは、初期(デフォルト)設定の状態から起動しています 。本稼働中のネットワークでは、各コマンドによって起こる可能性がある影響を十分確認してく ださい。

### 背景説明

CUAC-Aは、Structured Query Language(SQL)Serverレプリケーションと、パブリッシャサーバ とサブスクライバサーバ間のデータベースオブジェクトの同期に基づいて、アクティブ/パッシブ (ホットスタンバイ)展開のサーバ上で高可用性をサポートします。

復元力のあるCUAC-Aインストールは、次の2台のサーバで実行されます。

• 発行者:通常のアクティビティを担当します。パブリッシャのCUAC-A Administrationにログ インするときに、システムを設定します。デフォルトでは、アテンダントコンソールクライ

アントを使用するすべてのオペレータは、設定およびコールルーティングのためにパブリッ シャにログインします。パブリッシャサーバには、Lightweight Directory Access Protocol(LDAP)サーバが含まれています。

- 加入者:パッシブのセカンダリ(バックアップ)サーバ。パブリッシャサーバからの情報が このサーバに複製されます。サブスクライバは、パブリッシャと同じサービスをすべて実行 しますが、ディレクトリの入力にLDAPサービスを使用せず、パブリッシャから完全に複製さ れます。パブリッシャに障害が発生すると、サブスクライバが引き継ぎ、Attendant Consoleクライアントとの通信が可能になります。サブスクライバサーバを使用して設定を変 更することはできません。サブスクライバでは、次の操作を実行できます。
- ロギングレベルを設定します。
- レプリケーションを監視し、レポートを実行します。

これらのコンポーネントは、両方のサーバマシンにインストールされます。

- BLFサーバ:すべてのBLF情報とコールアクティビティを担当。
- Cisco Unified Presenceサーバ:プレゼンス情報を担当。

2つのサーバは、オープンソースメッセージブローカであるApache Active Message Queuing(Active MQ)を介してリンクされます。パブリッシャのシステムおよびユーザ設定を更新 すると、すべての変更がリアルタイムでサブスクライバに送信されます。パブリッシャに障害が 発生すると、Attendant Consoleクライアントアプリケーションは自動的にログアウトし、サブス クライバへの接続を継続するオプションをユーザに提供します。

Apache Active MQは、オペレータとキューの可用性のリアルタイム同期にも使用されます。また 、パブリッシャとサブスクライバは、もう一方が失敗したかどうかを検出できます。

ヒント:詳細については、[『CUAC-Aアドミニストレーションガイ](https://www.cisco.com/c/dam/global/ja_jp/td/docs/voice_ip_comm/cucmac/cuaca/14_0_1/admin_guide/CUACA_AG_140101.pdf)ド』を参照してください  $\Omega$ 

### 問題

パブリッシャノードにログインし、[CUAC-A Administration] > [Engineering] > [Service ManagementIに移動し、パブリッシャのCisco Unified Attendant Serverサービスの横にあるiポタ ンを選択すると、次のステータスが表示されます。

パブリッシャフェールオーバーステータス:Normal

サブスクライバフェールオーバーのステータス:利用できません

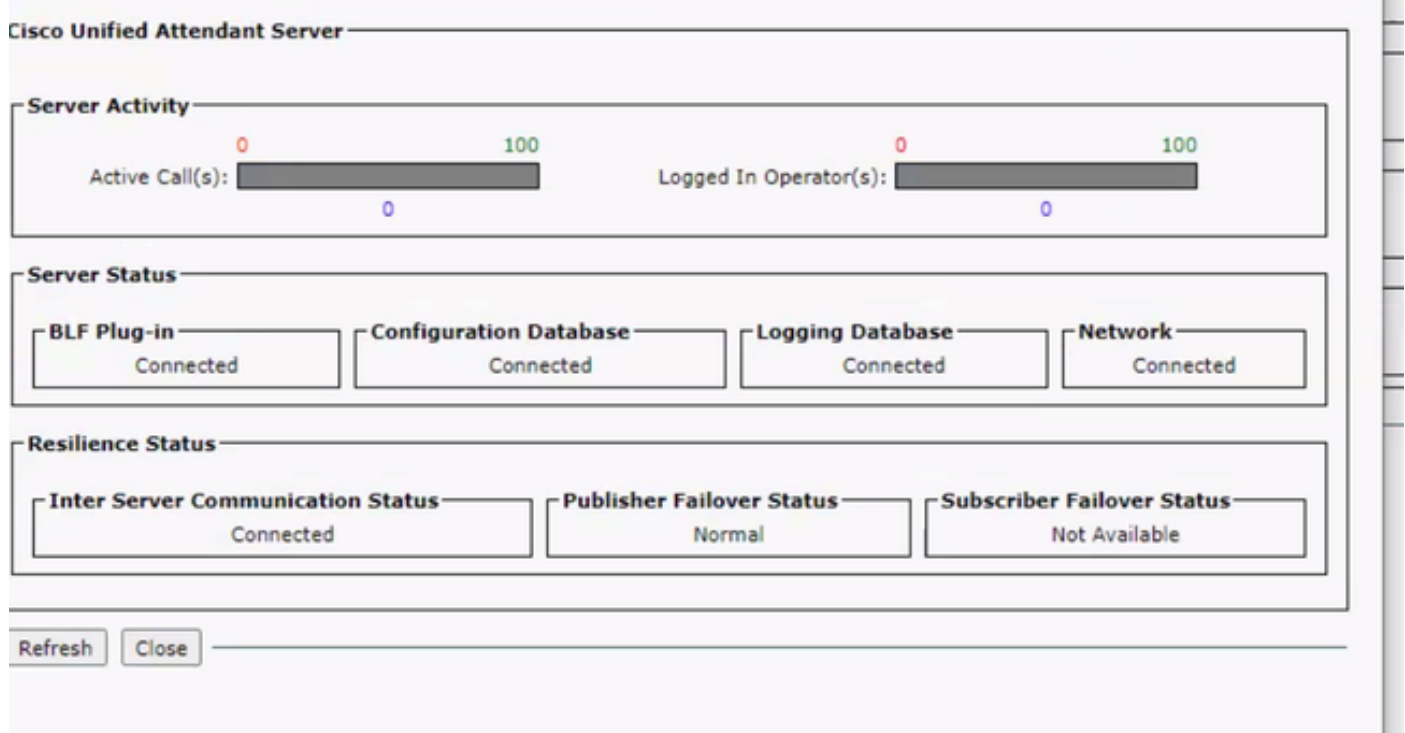

サブスクライバノードにログインし、[CUAC-A Administration] > [Engineering] > [Service Management]に移動し、Cisco Unified Attendant Serverサービスの横にあるiボタンを選択すると 、次のメッセージが表示されます。

パブリッシャフェールオーバーステータス:利用できません

サブスクライバフェールオーバーのステータス:Normal

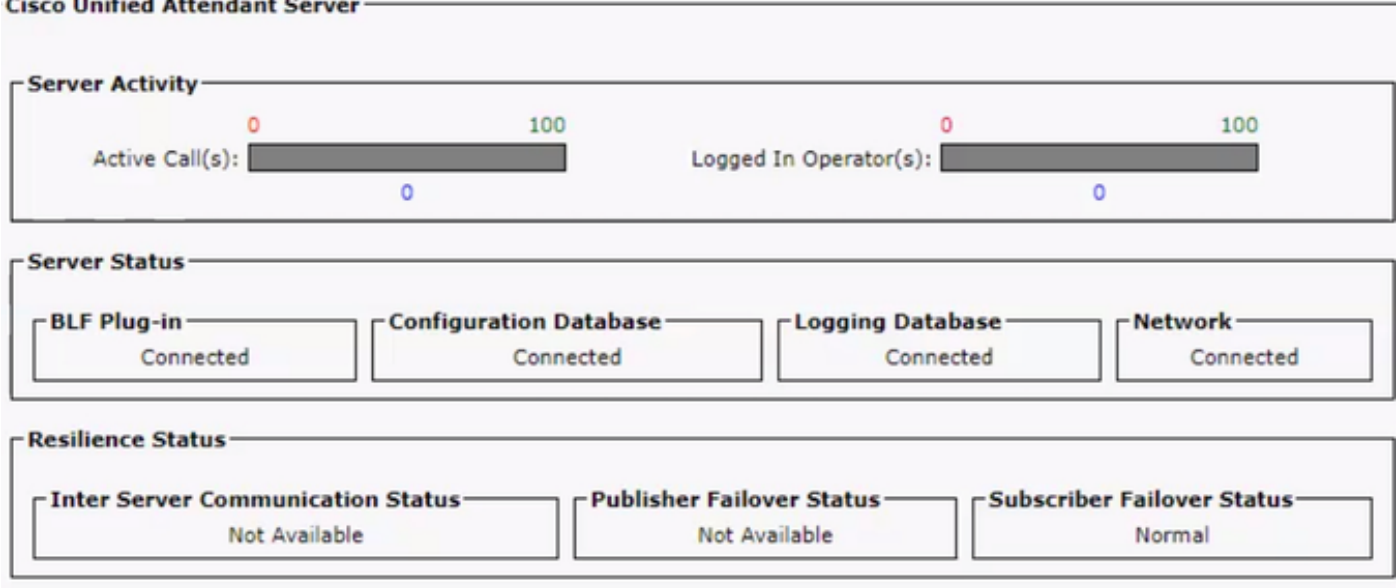

この動作が発生する場合は、レプリケーションの設定が誤っているということではなく、サード パーティ製コンポーネントのActive MQに問題がある可能性があります。ご存知のように、この サービスはパブリッシャサーバとサブスクライバサーバの両方をリンクし、リアルタイム同期に 使用されます。

「Not available」というメッセージは、何か問題があるということではなく、2つのノード間の接 続が正しく確立されておらず、互いのステータスを認識していないことを意味します。

解決方法

ステップ1:[CUAC-A Administration] > [Engineering] > [Service Management]に移動して、すべて のCUAC-Aサービスを停止します。

- Cisco Unified Attendant Server
- Cisco Unified Attendant BLFプラグイン
- Cisco Unified Attendant LDAPプラグイン
- Cisco Unified Attendant Presenceプラグイン

ステップ2:CUAC-AサーバがホストされているWindowsサーバにアクセスし、検索バーで Servicesと入力します。

ステップ3:ActiveMQサービスを停止します。

ステップ4: C:\Apache\ActiveMQ\data\static-broker2\kahadbディレクトリを見つけて、 kahadbolddataというフォルダに名前を変更します。

上記の場所にkahdbという名前のフォルダが存在しないことを確認してください。

ステップ5:ActiveMQサービスを開始します。

ステップ6:すべてのCUAC-Aサービスを開始します。

ステップ7:すべてのサービスが開始されると、kahadbディレクトリが再作成され、ActiveMQ接 続が再確立され、システムは正しいフェールオーバーステータスを表示できます。

注:このプロセスは、CUAC-Aパブリッシャとサブスクライバの両方のサーバで実行する必 要があります。

ヒント:詳細については、Cisco Bug ID [CSCvx54780](https://bst.cloudapps.cisco.com/bugsearch/bug/CSCvx54780)を参照してく[ださい。](https://bst.cloudapps.cisco.com/bugsearch/bug/CSCvx54780)